# **1.1.0.1.2. - Saisonübergang / Saison kopieren**

## Allgemein

Da in SecuTix mit Saisons gearbeitet wird, kommt es regelmäßig - meist im Jahres-Rhythmus vor, dass eine neue Saison angelegt werden muss.

Sie können für die Neuanlage einer Saison entweder regulär eine neue Saison anlegen (Siehe [1.1.0.1.1. - Anlage einer neuen Saison\)](https://confluence.secutix.com/display/DOCDE/1.1.0.1.1.+-+Anlage+einer+neuen+Saison) oder die bestehende Saison kopieren. (Siehe unten)

#### Parallel laufende Saison

In SecuTix 360° ist die Anzahl der Saisons nicht limitiert. Ebenso können beliebig viele Saison parallel miteinander laufen.

Auch können sich Saisons im Start- & Enddatum überschneiden und die jeweiligen Produkte zusammen in den verschiedenen Verkaufskanälen im Verkauf sein.

# Kopieren einer Saison

Insbesondere, wenn Sie viele Elemente aus der bestehenden Saison in der neuen Saison wieder verwenden möchten, macht das Kopieren der ganzen Saison Sinn.

Menü: Organisation Initialisierung Saison Kopieren

Hierbei können Sie die zu kopierenden Elemente auswählen. Nach der erfolgten Kopie befinden sich die einzelnen Elemente im nicht freigegebenen Zustand, können also noch problemlos gelöst werden.

Sie können hier also abwägen, ob Sie lieber eine ganze Saison mit den u.g. Elementen kopieren und anschließend "aussortieren", oder ob Sie eine komplett neue Saison anlegen und einzelne Elemente kopieren. (Siehe unten)

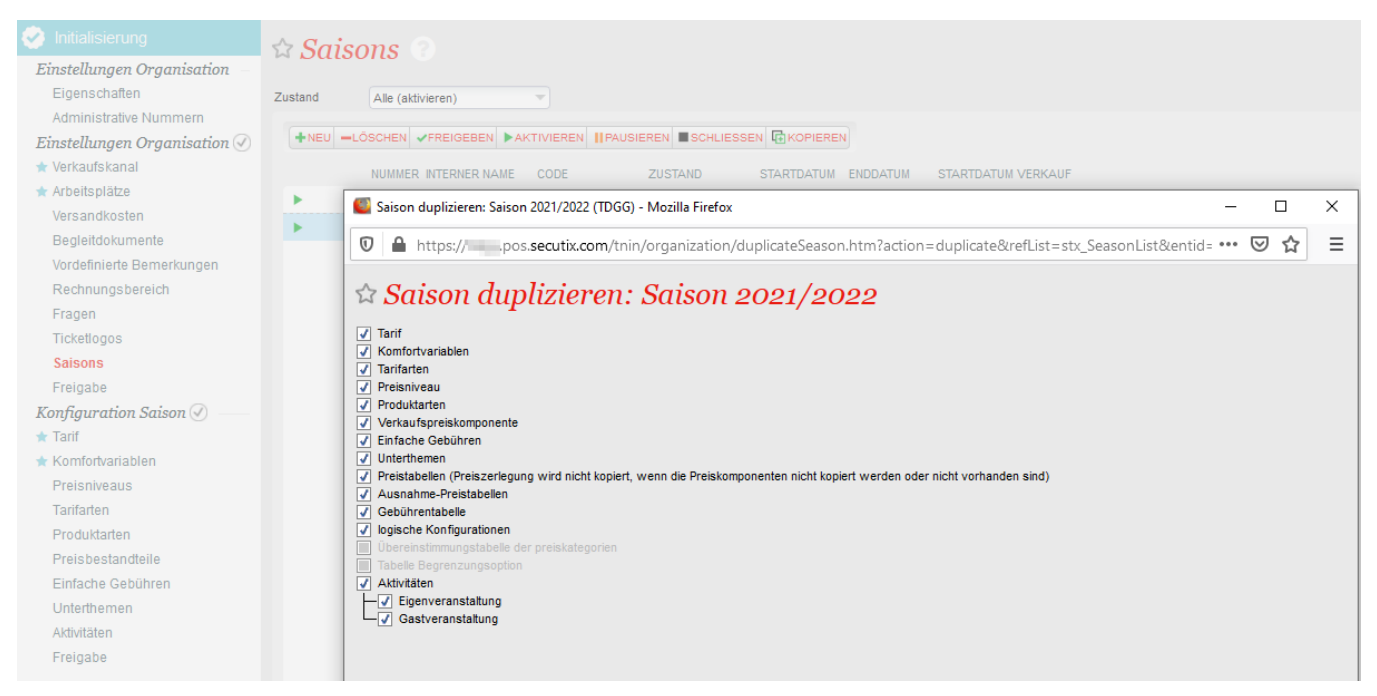

## Neuanlage und kopieren einzelner Elemente

Die Alternative zur oben beschriebenen Vorgehensweise ist die Neuanlage einer Saison (Siehe [1.1.0.1.1. - Anlage einer neuen Saison\)](https://confluence.secutix.com/display/DOCDE/1.1.0.1.1.+-+Anlage+einer+neuen+Saison) mit anschließendem, manuellen Kopieren einzelner Elemente / Produkte.

So finden Sie an vielen Elementen die Funktion "aus anderer Saison kopieren".

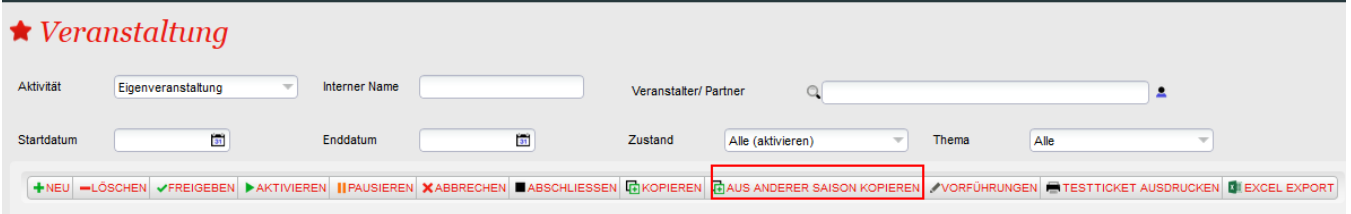

Im Rahmen dieses Kopiervorgangs können den zu jeweiligen Daten Tage hinzugerechnet werden:

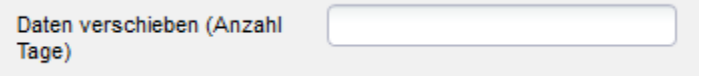

So kann sich eine Veranstaltung, die sich jährlich wiederholt, mit +365 Tagen erneut angelegt werden.

# **Das Wichtigste zum Schluss**

Aktuell steht diese Kopierfunktion an vielen Elementen zur Verfügung, jedoch nicht für die log. Konfiguration. Sollten Sie viele logische Konfigurationen nutzen und diese auch weiterhin nutzen wollen, so empfiehlt sich die Nutzung der oben beschriebenen Kopierfunktion.